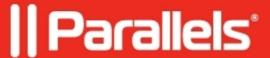

## Control volume level in Windows 11 when 'Sync volume with Mac' feature is disabled in Parallels Desktop

- Parallels Desktop for Mac Business Edition
- Parallels Desktop for Mac Standard Edition
- Parallels Desktop for Mac App Store Edition
- Parallels Desktop for Mac Pro Edition

Some of you might have encountered the issue when using a Windows virtual machine (VM) running on Parallels Desktop with the **Sync volume with Mac** option disabled, the volume level is being changed in both the Windows virtual machine and the host macOS when using the volume keys (**F11** and **F12**) on the keyboard.

The reason for this behaviour is that the volume control keys (F11-F12), as well as the mute key (F10) and brightness controls (F1-F2) are the low-level macOS controls that cannot be fully interrupted and they are sent to the Windows virtual machine only even when Parallels Desktop is configured to always **Send macOS System Shortcuts** to a virtual machine (Parallels Desktop **Preferences** > **Shortcuts** > **macOS System Shortcuts** > **Send macOS system shortcuts** > **Always**).

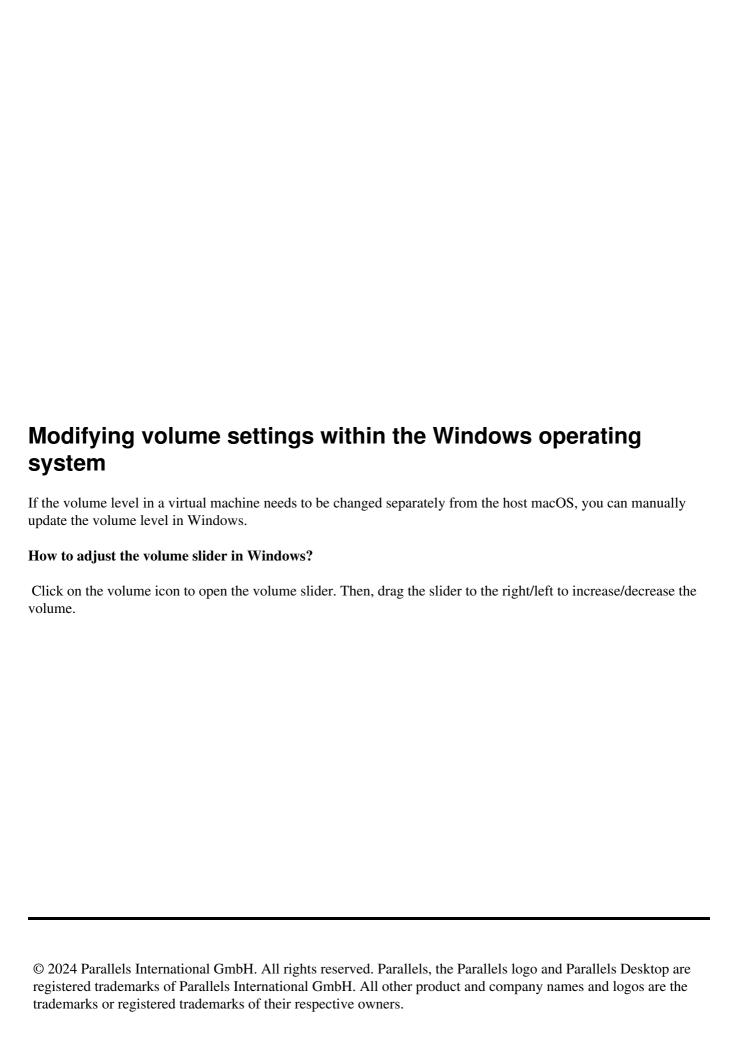